# **AI Tech Labs 0**⇒**1**

**Jian Tao**

jtao@tamu.edu

HPRC Short Course

10/30/2020

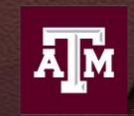

High Performance Research Computing **DIVISION OF RESEARCH** 

# **AI Tech Labs**

**Lab I. JupyterLab (15 mins)**

We will set up a Python virtual environment and run JupyterLab on the HPRC Portal..

#### **Lab II. Data Exploration (30 mins)**

We will go through simple examples with two popular Python modules: Pandas and Matplotlib for simple data exploration.

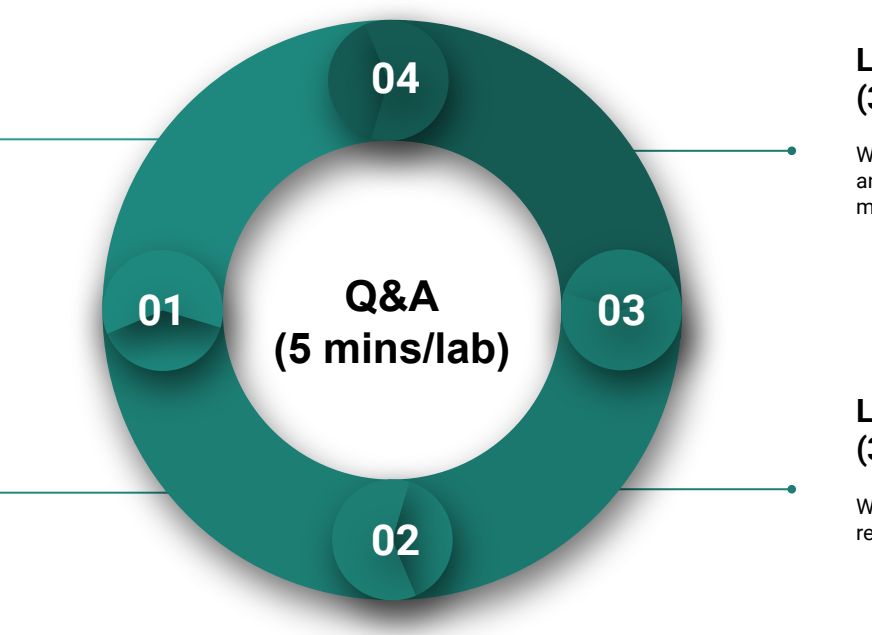

#### **Lab IV. Deep Learning (30 minutes)**

We will learn how to use Keras to create and train a simple image classification model with deep neural network (DNN).

#### **Lab III Machine Learning (30 minutes)**

We will learn to use scikit-learn for linear regression and classification applications.

# Lab I. JupyterLab

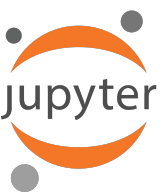

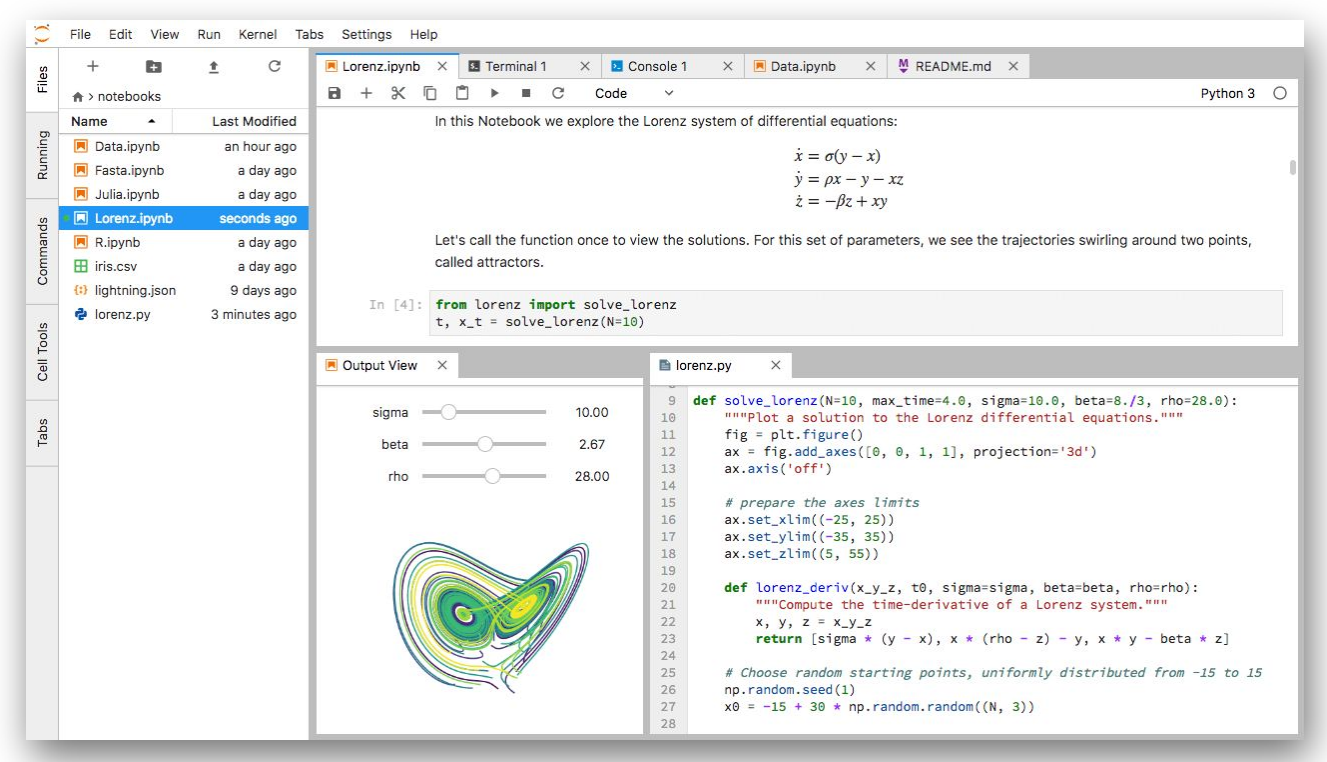

# **L1 - Resources**

- [Texas A&M High Performance Research Computing \(HPRC\)](https://hprc.tamu.edu/)
- [Ada Quick Start Guide](https://hprc.tamu.edu/wiki/Ada:QuickStart)
- [HPRC Portal](https://portal.hprc.tamu.edu/)
- [HPRC YouTube Channel](https://www.youtube.com/texasamhprc)
- [Jupyter Project](https://jupyter.org/)

# **L1 - Login HPRC Portal**

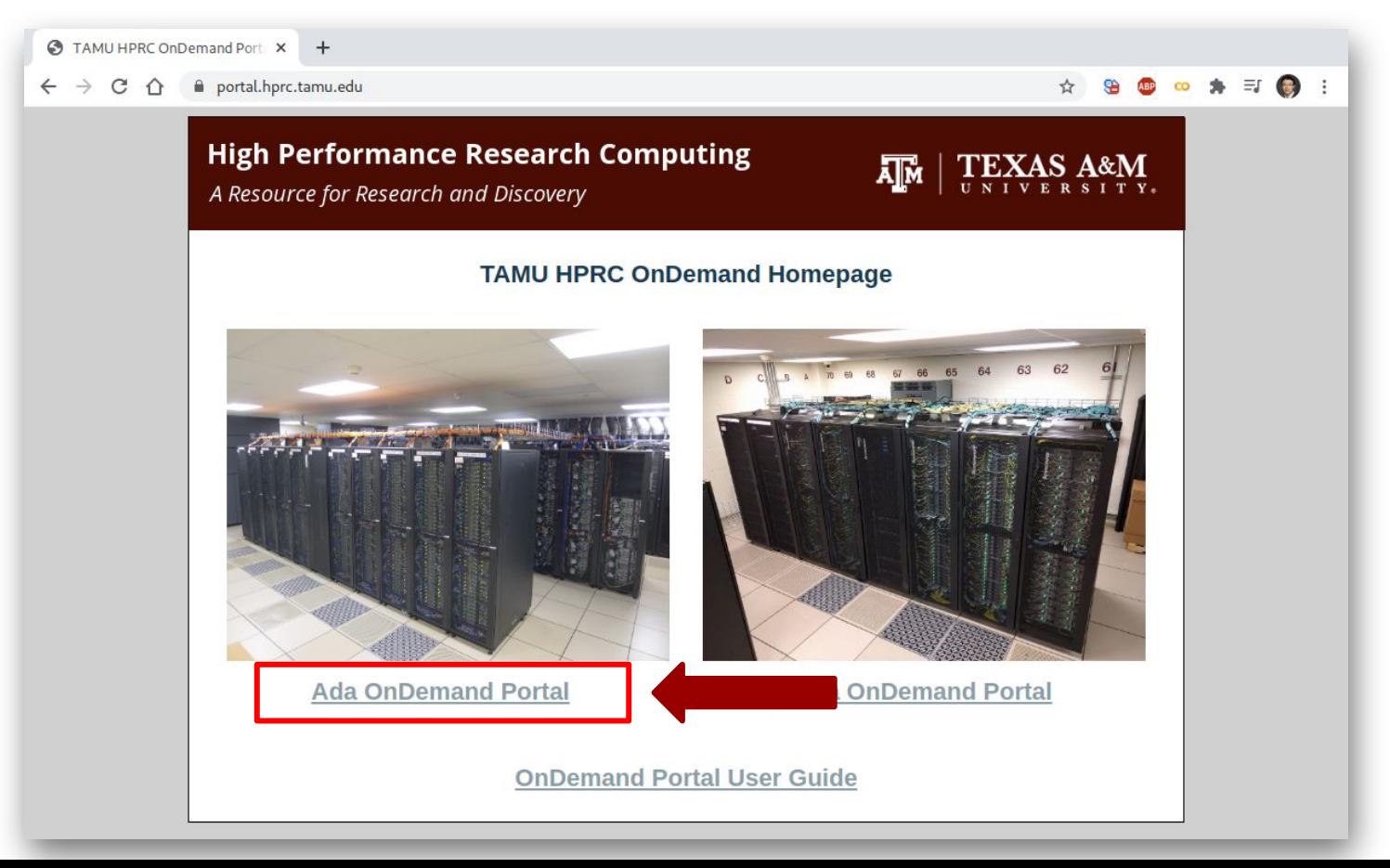

## **L1 - Shell Access - I**

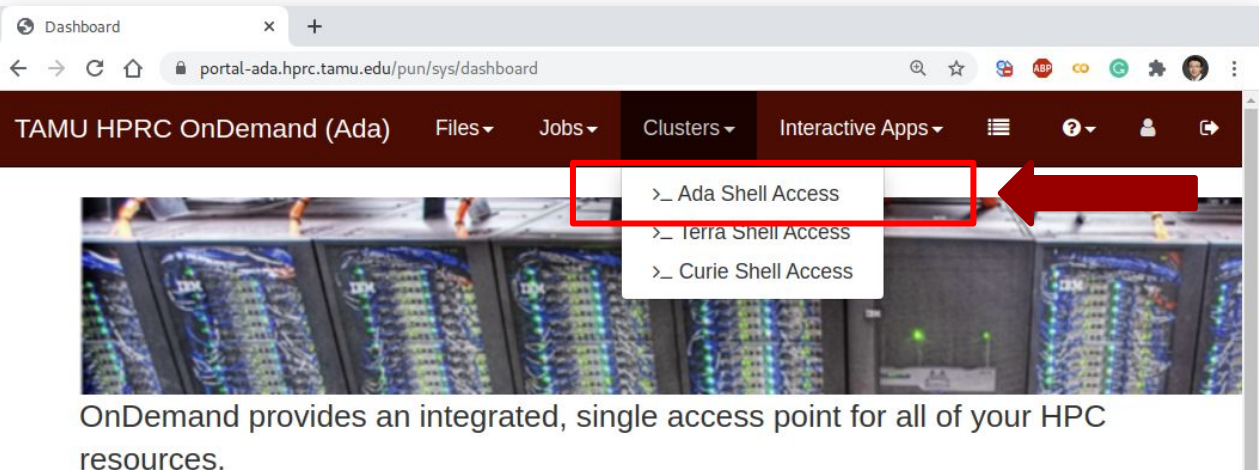

#### Message of the Day

\*\* Ada Cluster Maintenance, September 29 \*\*

The Ada cluster will be unavailable from 9am to 6pm on Tuesday, September 29th. Software and hardware maintenance will be performed during this downtime. Jobs will not be scheduled if they will overlap with this maintenance window.

#### **IMPORTANT POLICY INFORMATION**

a battle than all concentration for a dealer https://portal-ada.hprc.tamu.edu/pun/sys/dashboard#

# **L1 - Shell Access - II**

**3** Dashboard x & jtao@login8:~  $x +$ portal-ada.hprc.tamu.edu/pun/sys/shell/ssh/ada.tamu.edu  $\leftarrow$   $\rightarrow$  C  $\cap$  I This computer system and the data herein are available only for authorized purposes by authorized users: use for any other purpose is prohibited and may result in administrative/disciplinary actions or criminal prosecution against the user. Usage may be subject to security testing and monitoring to ensure compliance with the policies of Texas A&M University, Texas A&M University System, and the State of Texas. There is no expectation of privacy on this system except as otherwise provided by applicable privacy laws. Users should refer to Texas A&M University Standard Administrative Procedure 29.01.03.M0.02, Rules for Responsible Computing, for guidance on the appropriate use of Texas A&M University information resources. Password: Duo two-factor login for jtao Enter a passcode or select one of the following options: 1. Duo Push to iPhone (iOS) 2. Duo Push to iPad (iOS) Passcode or option  $(1-2)$ : 1 Success. Logging you in... Last login: Fri May 1 22:10:51 2020 from connect-172-31-38-197.vpn.tamu.edu Texas A&M University High Performance Research Computing Website: https://hprc.tamu.edu Consulting: help@hprc.tamu.edu (preferred) or (979) 845-0219 Ada Documentation: https://hprc.tamu.edu/wiki/Ada Curie Documentation: https://hprc.tamu.edu/wiki/Curie

# **L1 - Python Virtual Environment (VENV)**

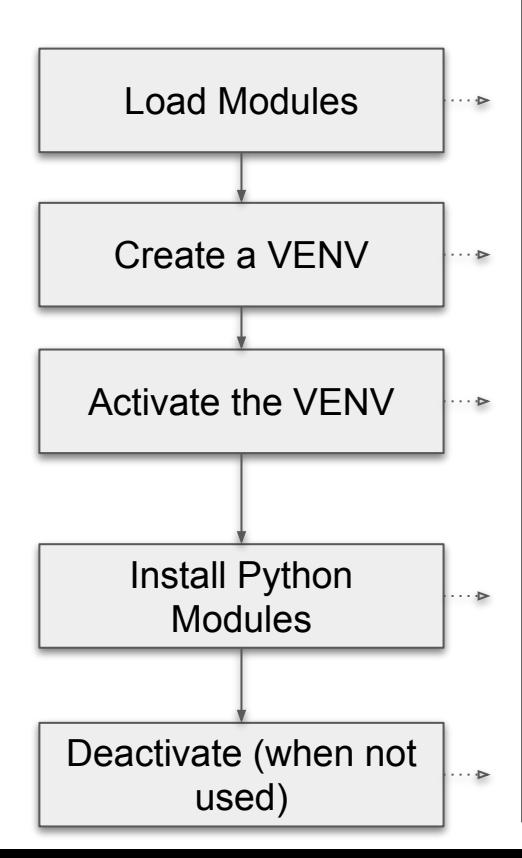

**# clean up and load Anaconda cd \$SCRATCH module purge module load Anaconda/3-5.0.0.1**

**# create a Python virtual environment conda create -n mylab**

**# activate the virtual environment source activate mylab**

**# install required package to be used in the portal conda install jupyterlab=1.2.2 conda install pandas matplotlib conda install scikit-learn conda install tensorflow**

**# deactivate the virtual environment # source deactivate**

## **L1 - Common Anaconda Commands**

**# Conda virtual environment conda info # show Conda installation conda create -n VENV # create a virtual environment conda env list # list installed venv**

**conda create -n VENV python=3.4 # create a venv with a py version**

**# Conda package management conda search PACKAGENAME # search a Conda package conda install PACKAGENAME # install a Conda package conda update PACKAGENAME # update a Conda package conda remove PACKAGENAME # remove a Conda package**

**conda list # list all installed packages**

**# install required package to be used in the portal conda install jupyterlab=1.2.2 conda install pandas matplotlib conda install scikit-learn conda install tensorflow**

## **L1 - Check out Exercises**

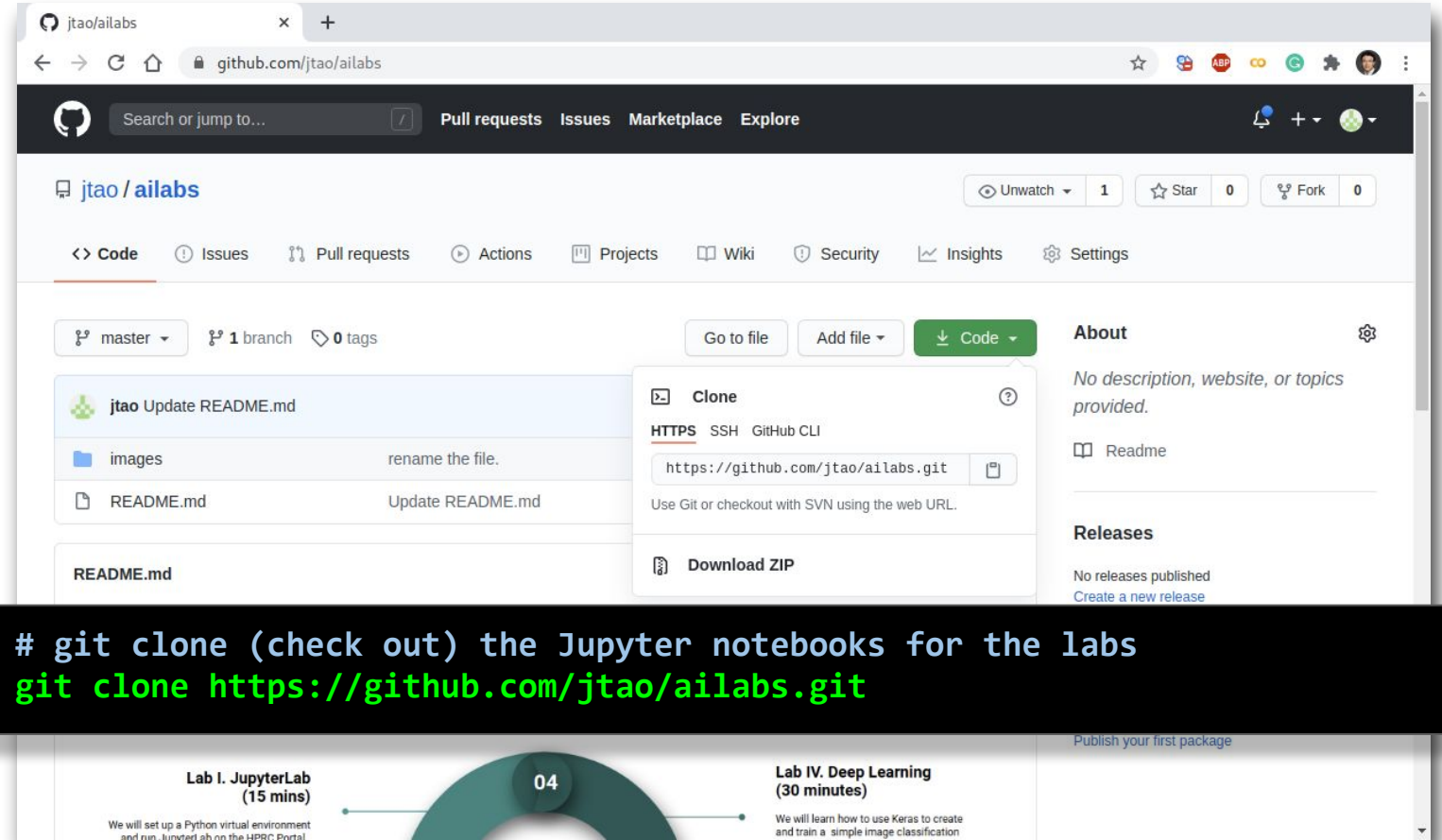

# **L1 - Go to JupyterLab Page**

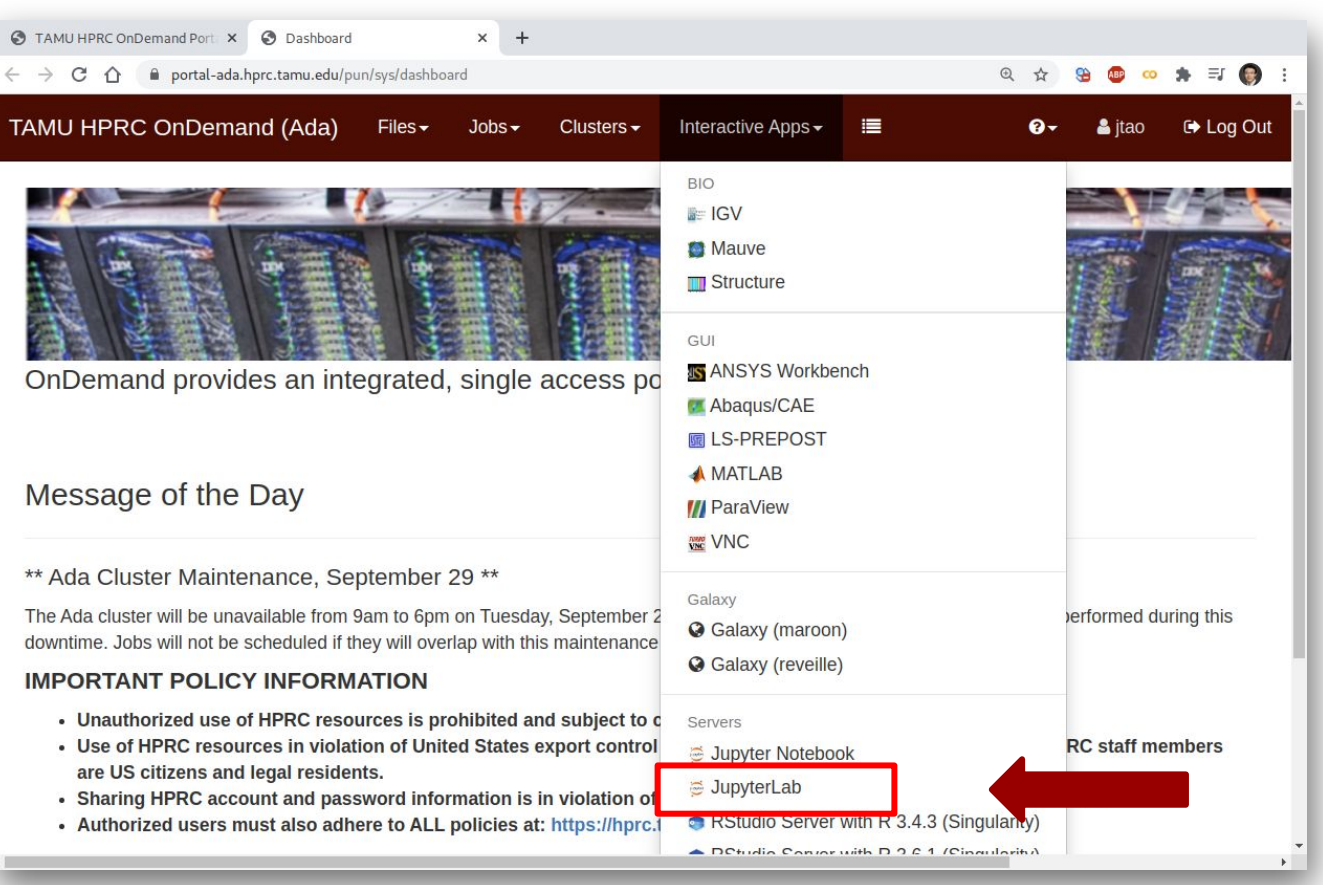

## **L1 - Set Virtual Environment**

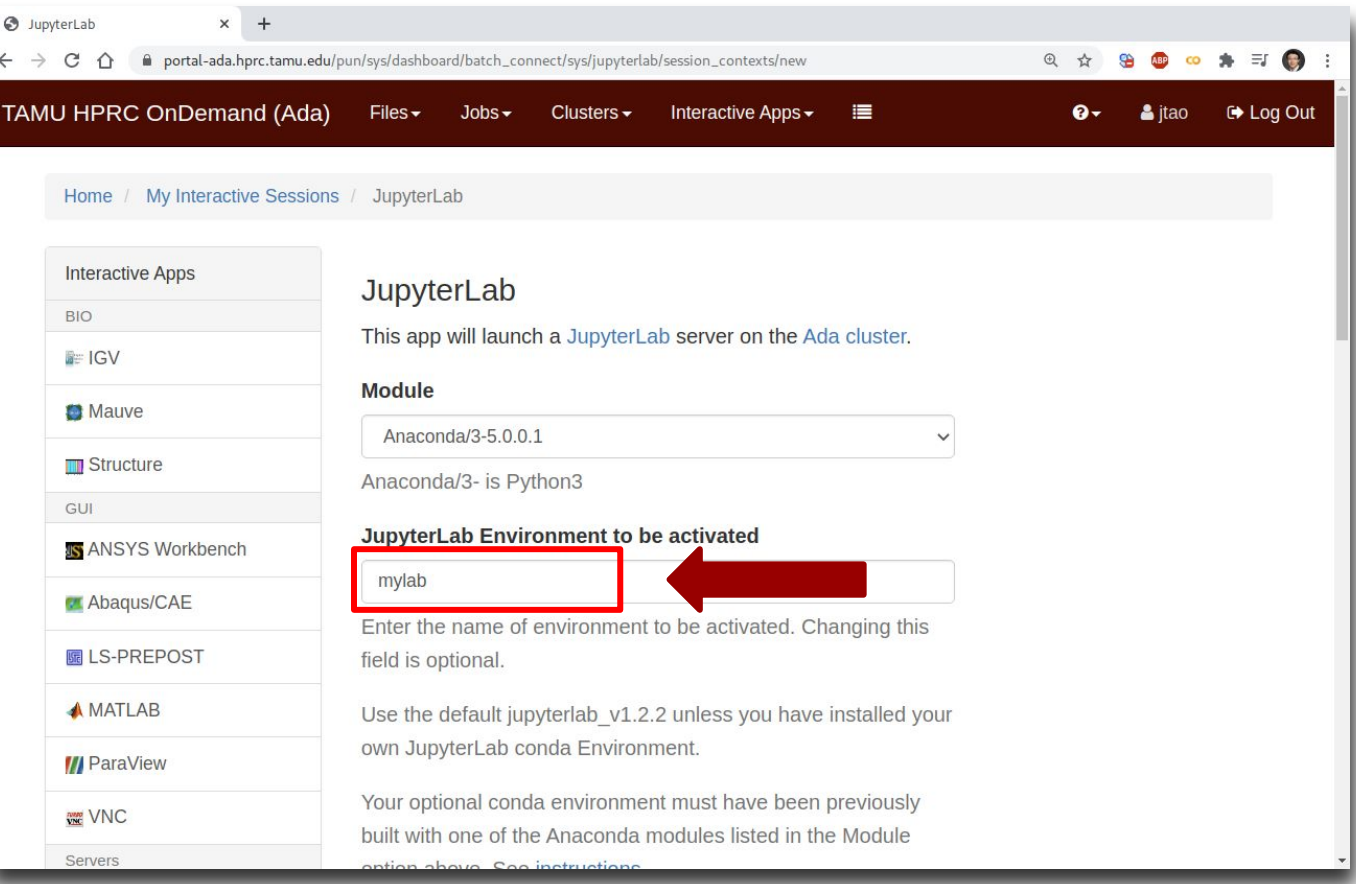

# **L1 - Connect to JupyterLab**

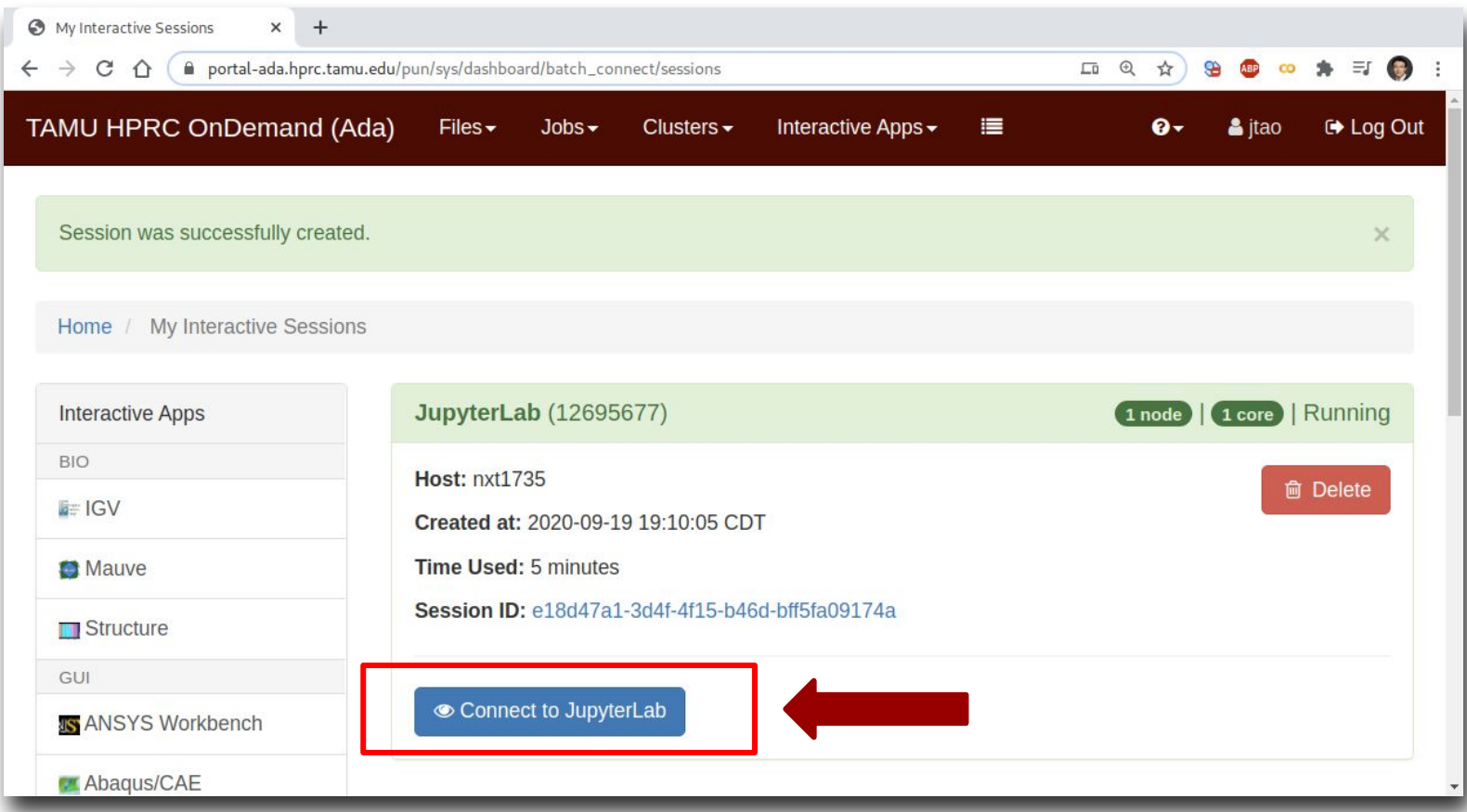

# **L1 - Create a Jupyter Notebook**

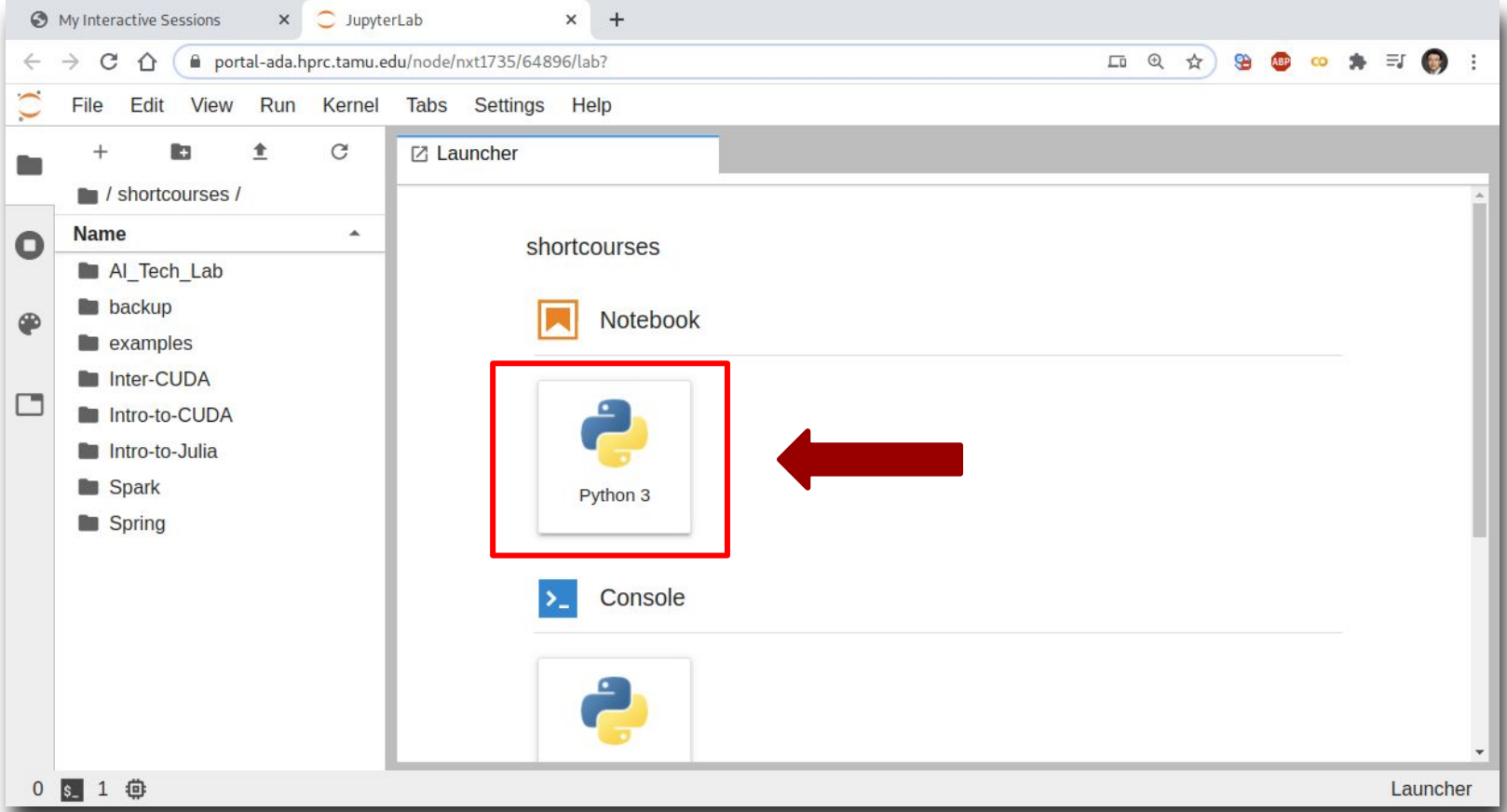

# **L1 - Test JupyterLab**

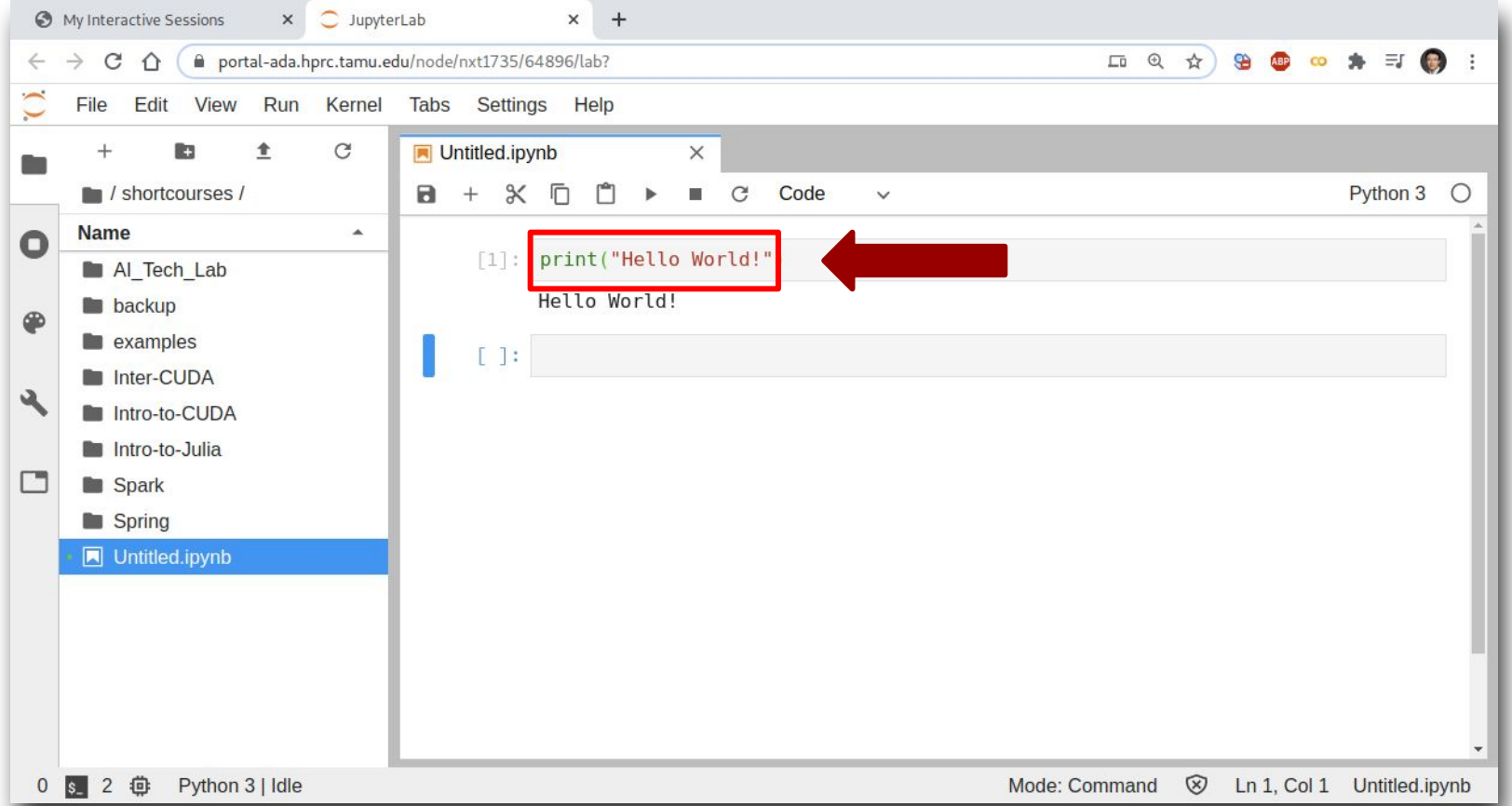

# Lab II. Data Exploration

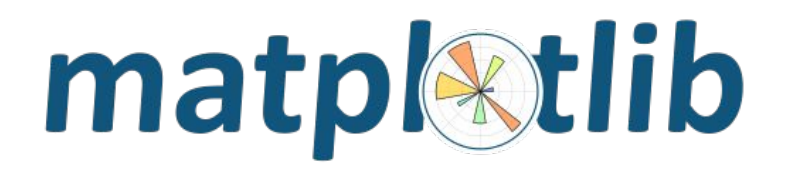

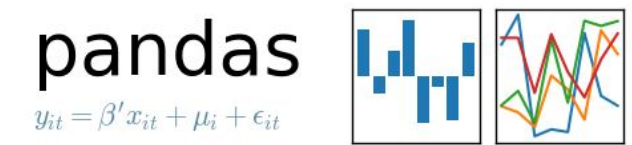

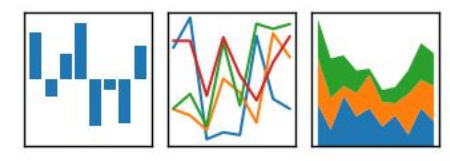

### **Types of Data Science Problems**

- **Descriptive** (summaries, e.g., census)
- **Exploratory** (search for unknowns, e.g., SETI@home, Einstein@home)
- **Inferential** (find correlations, e.g., many social studies)
- **Predictive** (make predictions, e.g., Face ID, Echo, Siri)
- **Causal** (explore causation, e.g., smoking versus lung cancer)
- **Mechanistic** (determine governing principles,
	- e.g., experimental science)

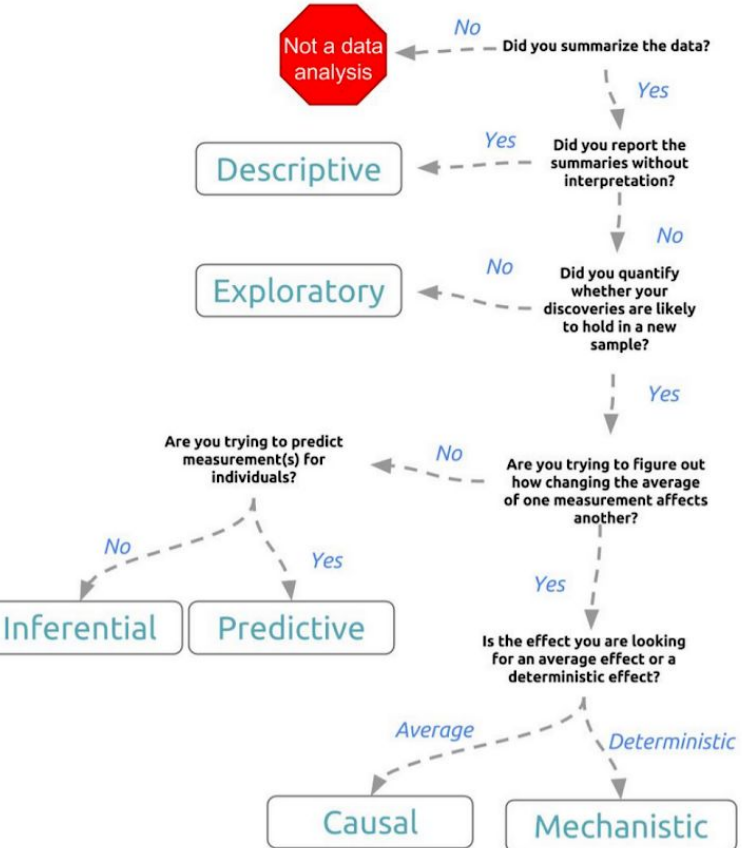

Credit: Jeff Leek - The Elements of Data Analytic Style

### **Matplotlib Cheat Sheet**

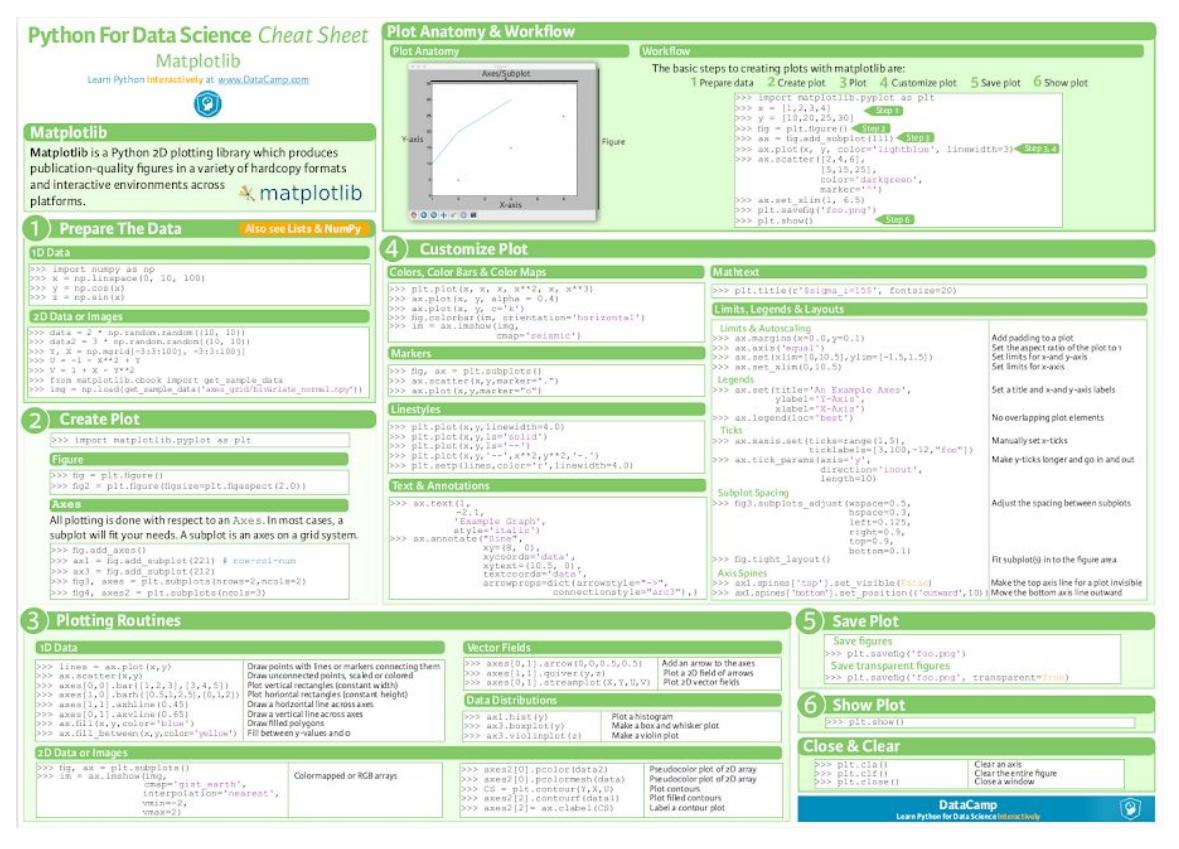

**https://s3.amazonaws.com/assets.datacamp.com/blog\_assets/Python\_Matplotlib\_Cheat\_Sheet.pdf**

## **Key Plotting Concepts in Matplotlib**

#### ● **Matplotlib: Figure**

Figure is the object that keeps the whole image output. Adjustable parameters include:

- 1. Image size (set\_size\_inches())
- 2. Whether to use tight\_layout (set\_tight\_layout())

### ● **Matplotlib: Axes**

Axes object represents the pair of axis that contain a single plot (x-axis and y-axis). The Axes object also has more adjustable parameters:

- 1. The plot frame (set\_frame\_on() or set\_frame\_off())
- 2. X-axis and Y-axis limits (set\_xlim() and set\_ylim())
- 3. X-axis and Y-axis Labels (set\_xlabel() and set ylabel())
- 4. The plot title (set\_title())

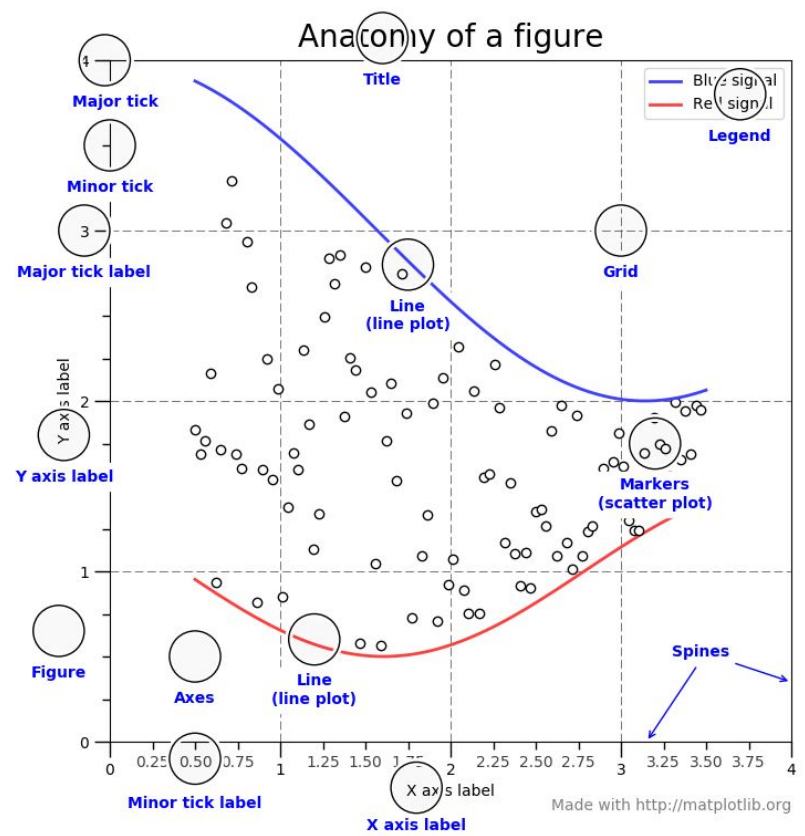

(Credit: matplotlib.org)

### **Data Structures**

**Pandas** has two data structures that are descriptive and

optimized for data with different dimensions.

- **Series:** 1D labeled homogeneously-typed array
- **DataFrame:** General 2D labeled, size-mutable tabular

structure with potentially heterogeneously-typed columns

### Series in pandas

"Series is a one-dimensional labeled array capable of holding any data type (integers, strings, floating point numbers, Python objects, etc.). The axis labels are collectively referred to as the index." - [pandas site](https://pandas.pydata.org/)

**In [3]:** s = pd.Series(np.random.randn(5), index=['a', 'b', 'c', 'd', 'e']) **In [5]:** s.index **In [6]:** pd.Series(np.random.randn(5)) **In [7]:** d = {'b': 1, 'a': 0, 'c': 2} **In [8]:** pd.Series(d) **In [12]:** pd.Series(5., index=['a', 'b', 'c', 'd', 'e'])

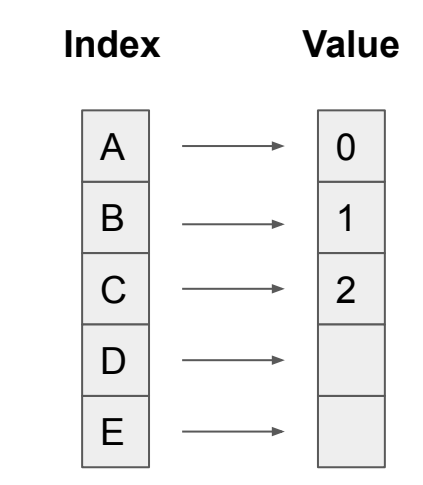

### DataFrame in pandas

"Two-dimensional size-mutable, potentially heterogeneous tabular data structure with labeled axes (rows and columns). Arithmetic operations align on both row and column labels. Can be thought of as a dict-like container for Series objects. The primary pandas data structure." - [pandas site](https://pandas.pydata.org/)

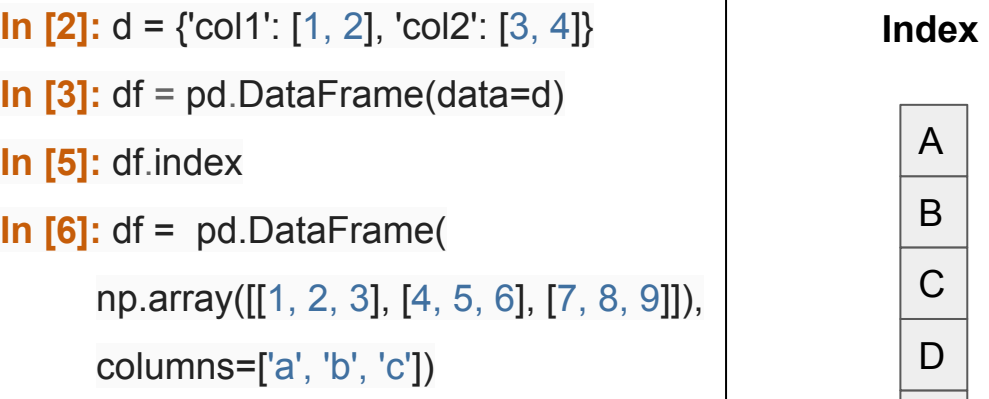

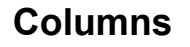

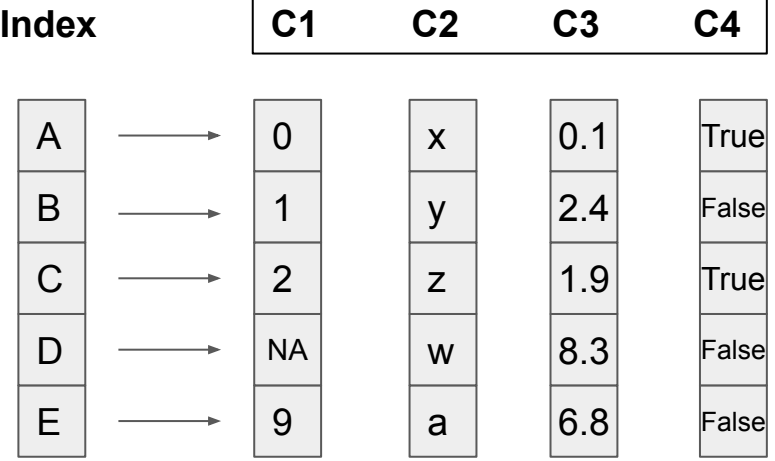

### **Pandas Cheat Sheet**

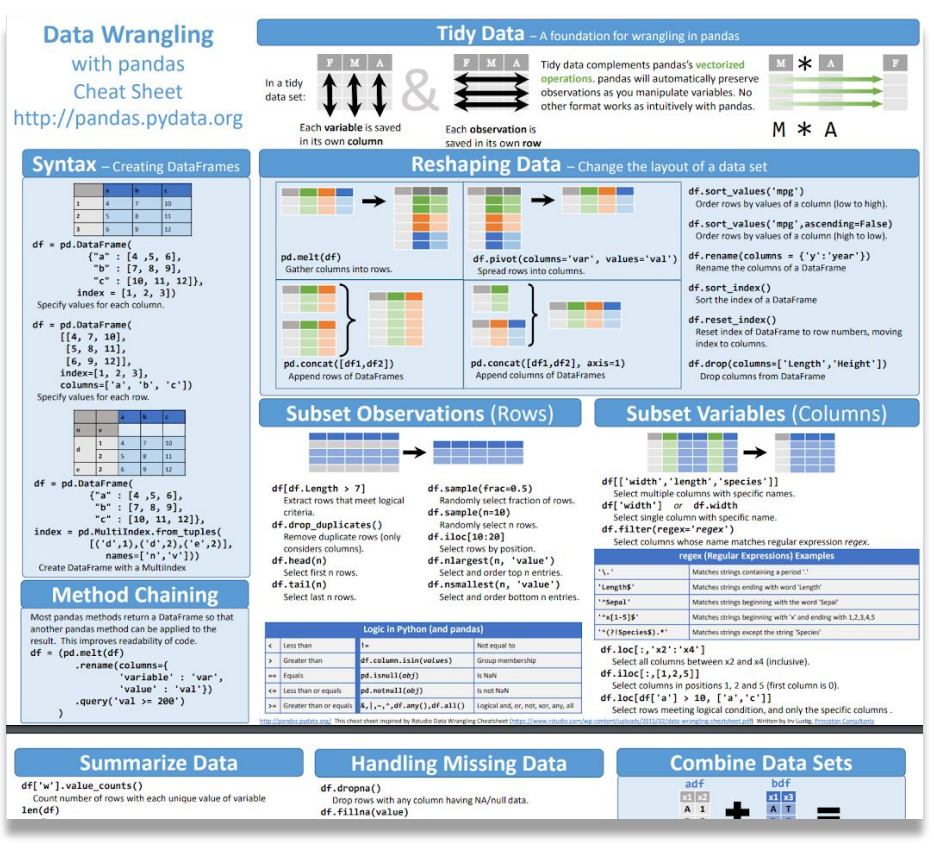

#### **[https://pandas.pydata.org/Pandas\\_Cheat\\_Sheet.pdf](https://pandas.pydata.org/Pandas_Cheat_Sheet.pdf)**

# Lab III. Machine Learning

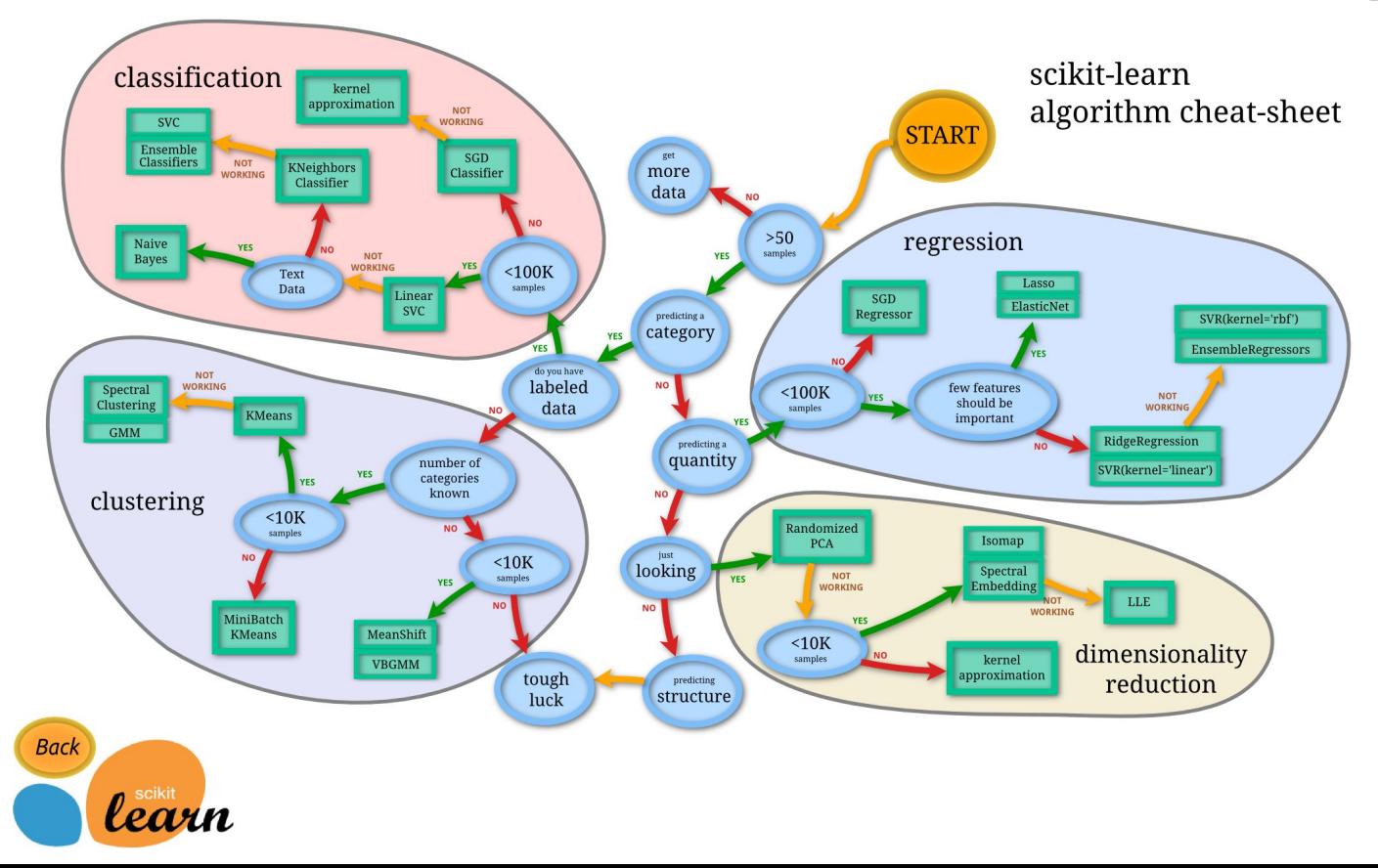

### **Main Features of scikit-learn**

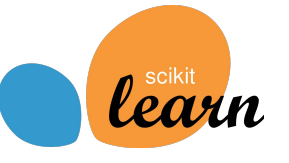

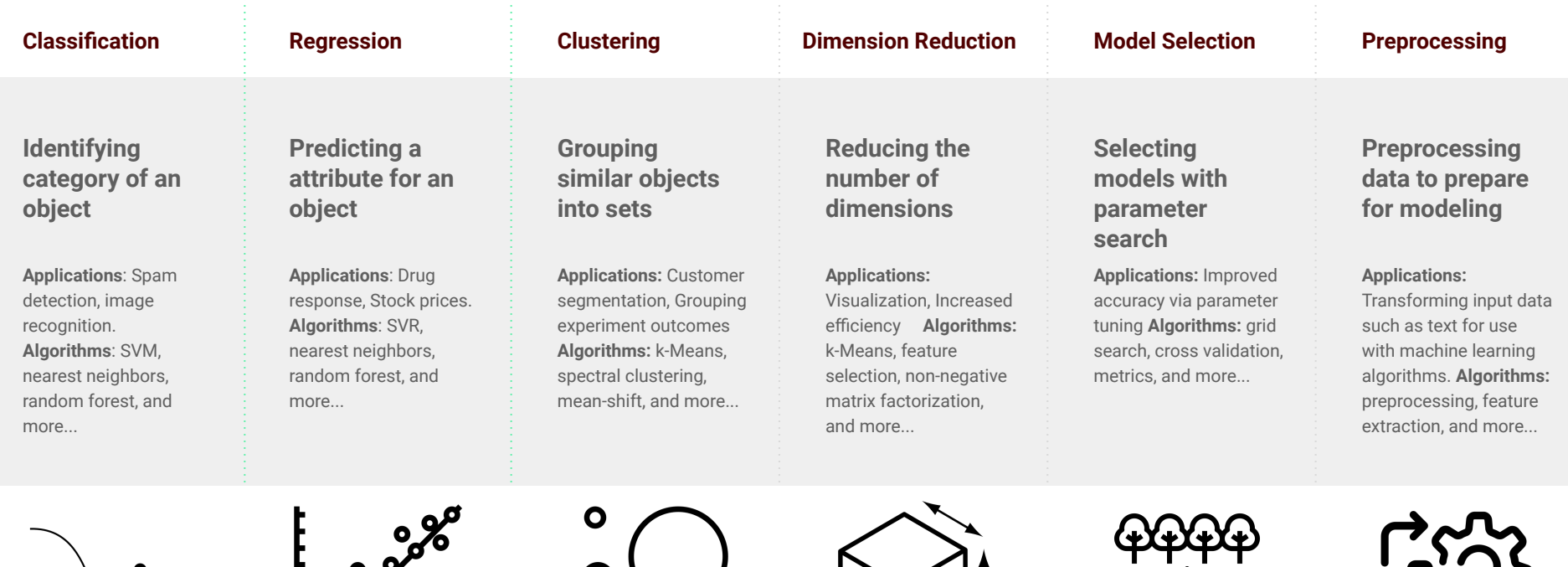

Ō

 $\frac{1}{2}$ 

 $\circ$ 

# Lab IV. Deep Learning

*Deep Learning* by Ian Goodfellow, Yoshua Bengio, and Aaron Courville *<http://www.deeplearningbook.org/>*

### *Animation of Neutron Networks*

by Grant Sanderson *<https://www.3blue1brown.com/>*

*Visualization of CNN* by Adam Harley *<https://www.cs.ryerson.ca/~aharley/vis/conv/>*

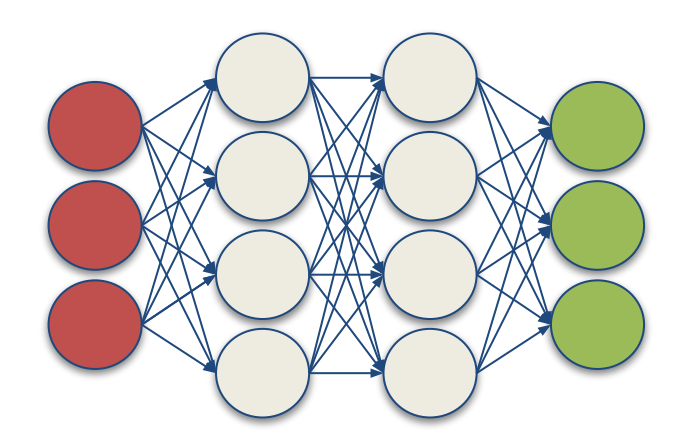

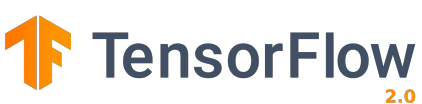

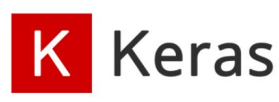

### **Relationship of AI, ML, and DL**

- Artificial Intelligence (AI) is anything about man-made intelligence exhibited by machines.
- **•** Machine Learning (ML) is an approach to achieve AI.
- Deep Learning (DL) is one technique to implement ML.

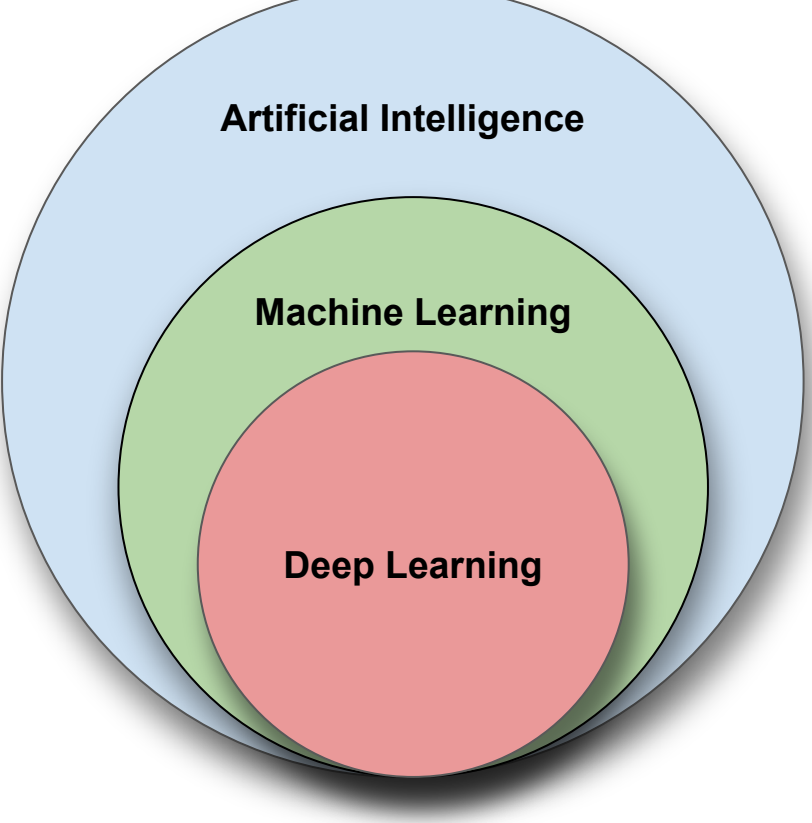

## **Types of ML Algorithms**

- **Supervised Learning** 
	- trained with labeled data; including regression and classification problems
- **•** Unsupervised Learning
	- trained with unlabeled data; clustering and association rule learning problems.
- **•** Reinforcement Learning
	- no training data; stochastic  $\circ$ Markov decision process; robotics and self-driving cars.

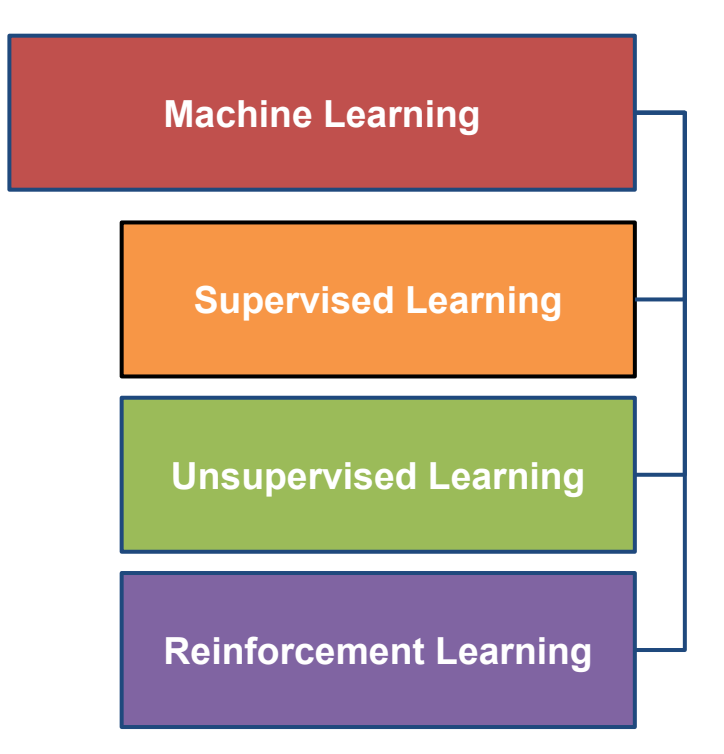

### **Machine Learning**

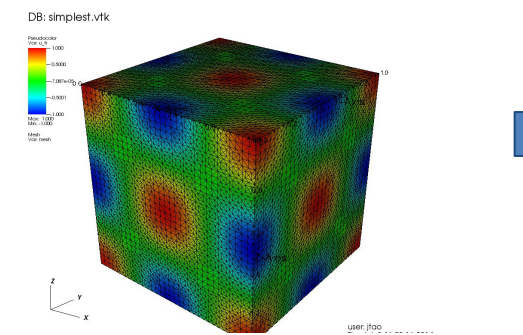

#### **Traditional Modeling**

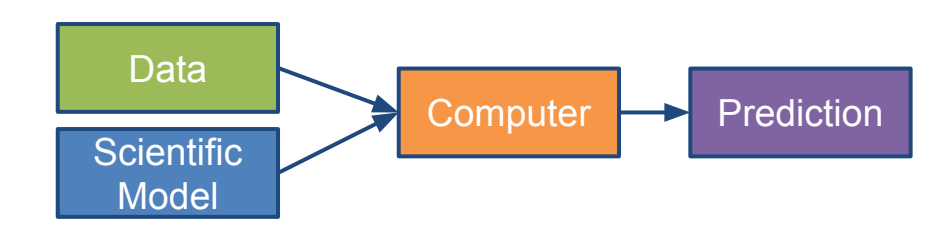

#### **Machine Learning (Supervised Learning)**

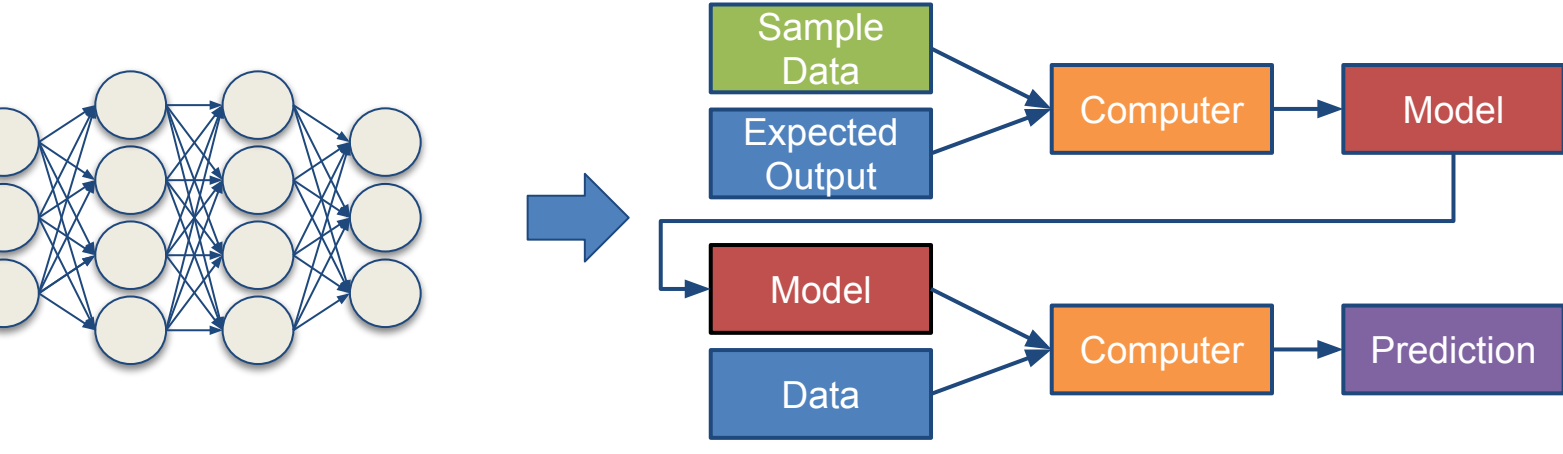

### **Inputs and Outputs**

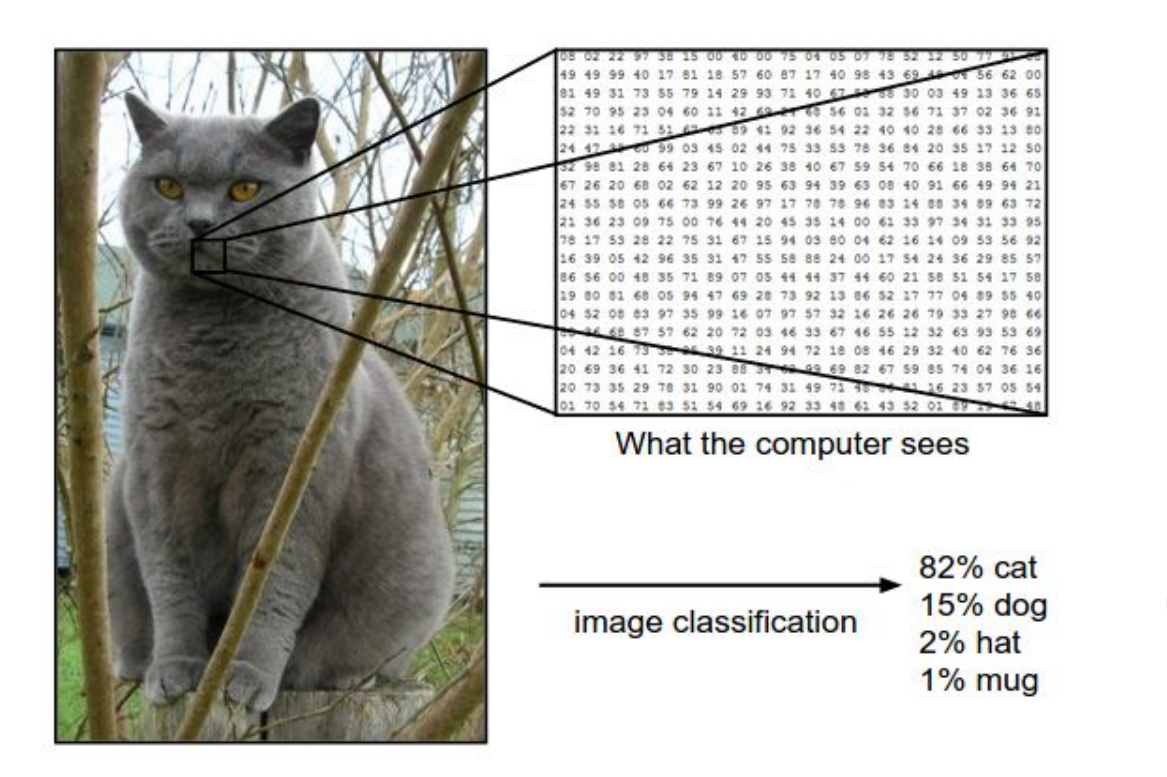

Image from the Stanford CS231 Course

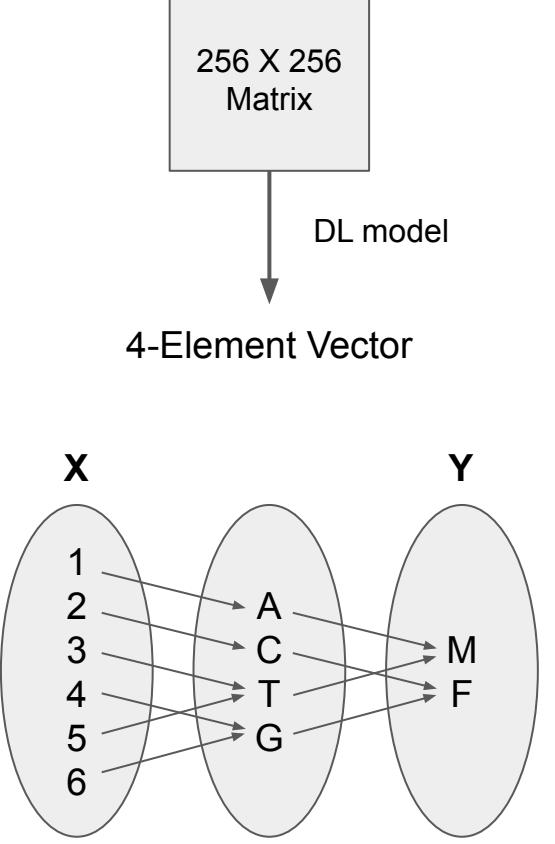

With deep learning, we are searching for a **surjective** (or **onto**) function **f** from a set **X** to a set **Y**.

### **MNIST - CNN Visualization**

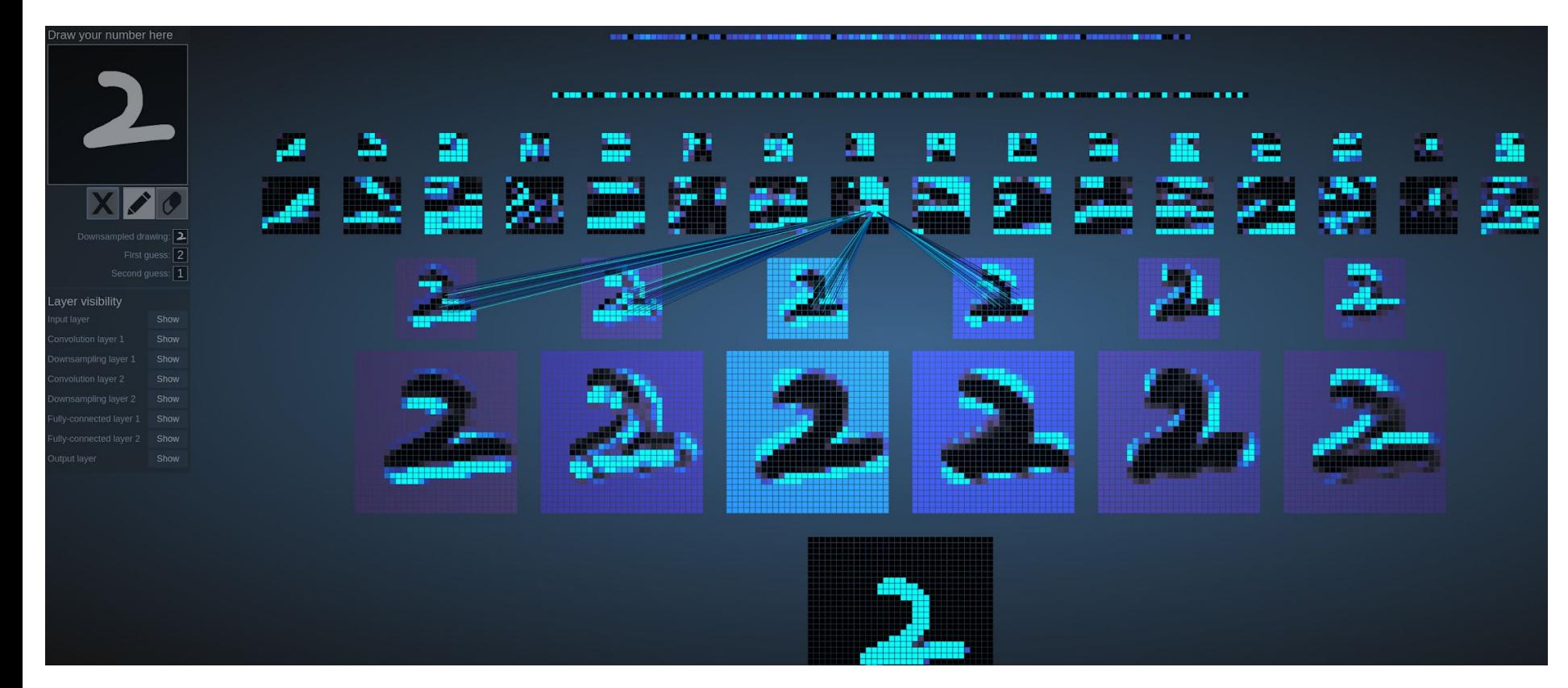

(Image Credit: [http://scs.ryerson.ca/~aharley/vis/](http://scs.ryerson.ca/~aharley/vis/conv/))

### **CNN Explainer**

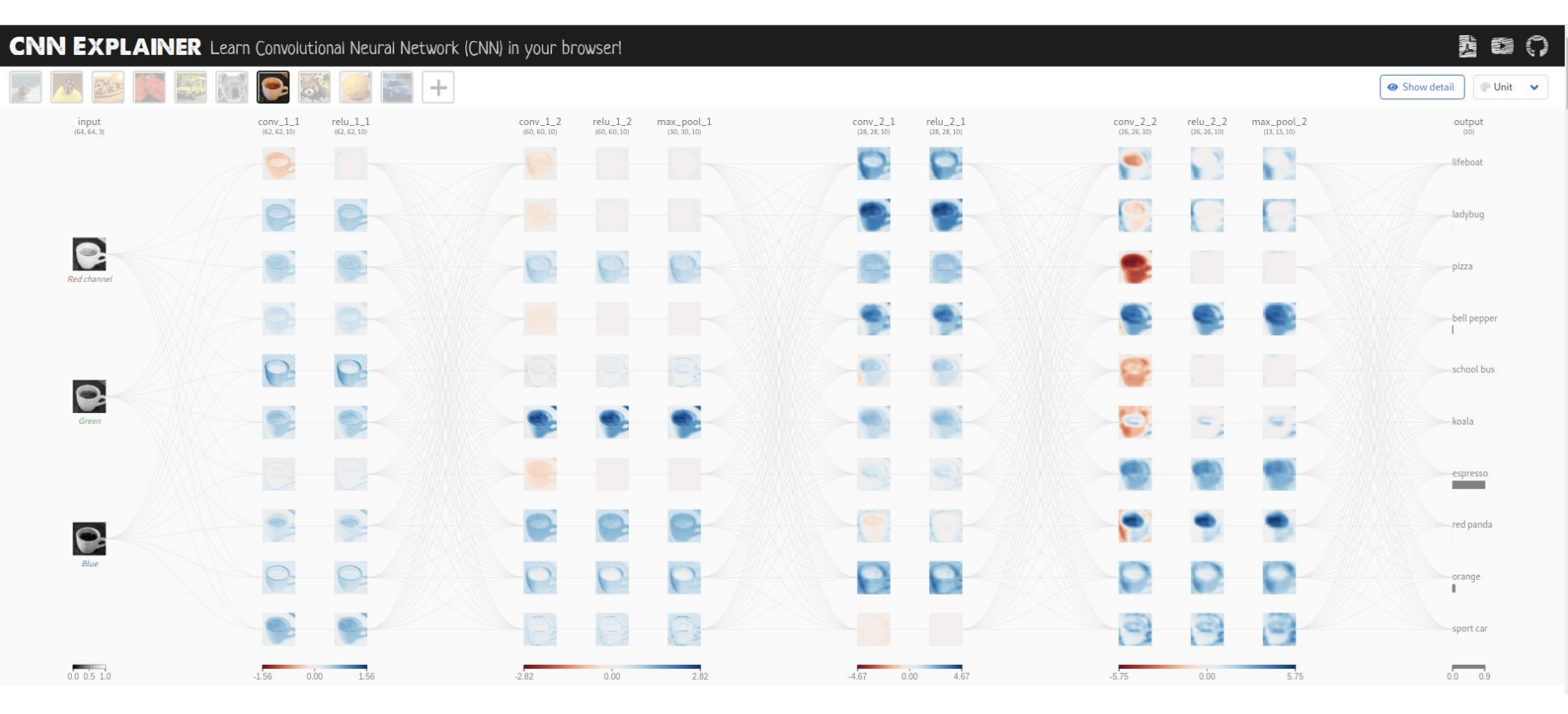

(Image Credit: [https://poloclub.github.io/cnn-explainer/\)](https://poloclub.github.io/cnn-explainer/)

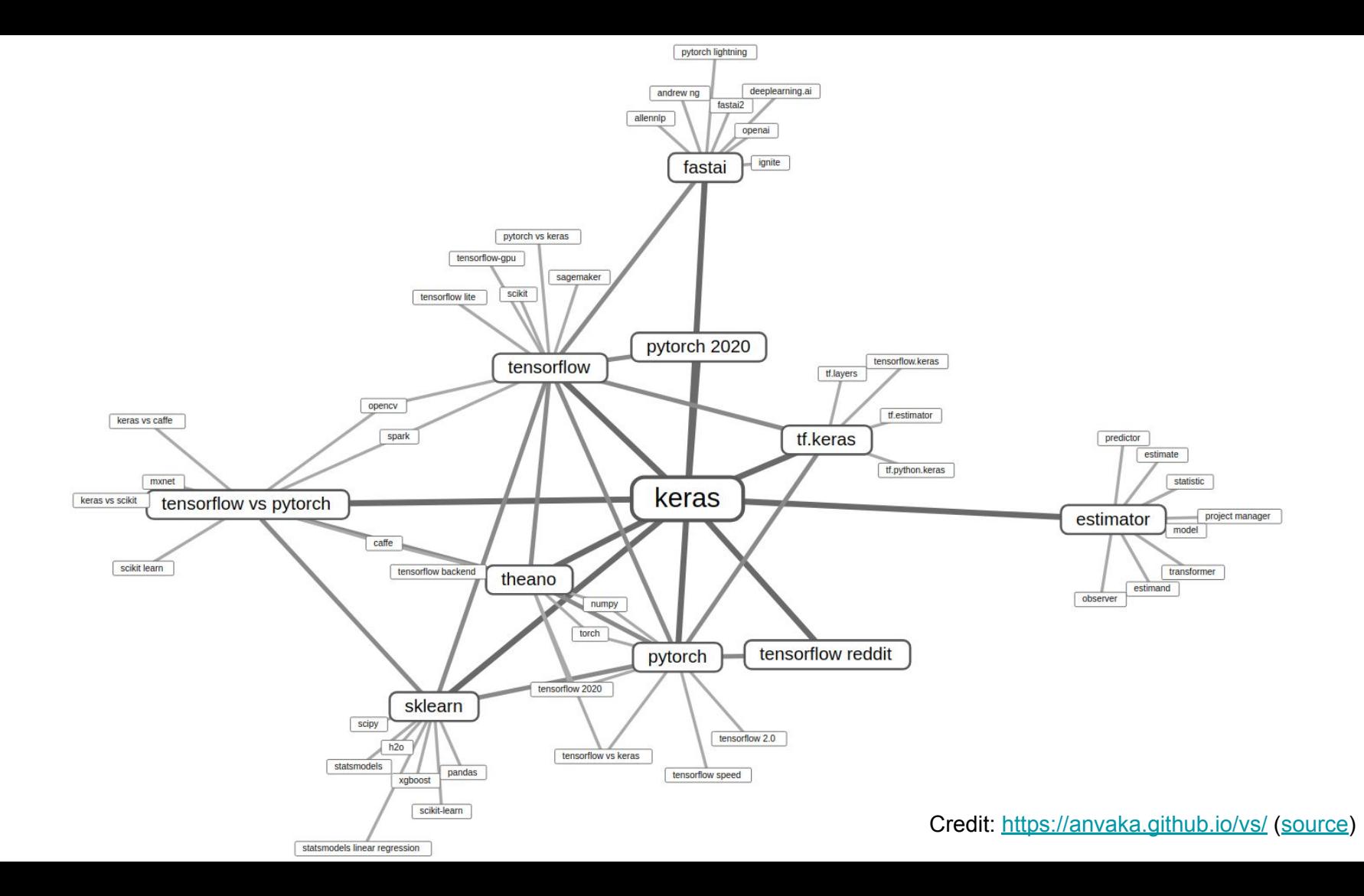

### **Machine Learning Workflow with Keras**

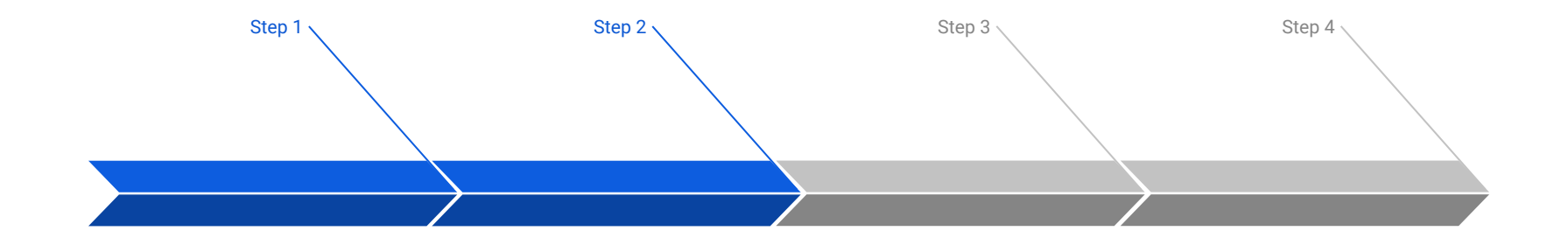

#### **Prepare Train Data**

The preprocessed data set needs to be shuffled and splitted into training and testing data.

#### **Define Model**

A model could be defined with Keras Sequential model for a linear stack of layers or Keras functional API for complex network.

#### **Training Configuration**

The configuration of the training process requires the specification of an optimizer, a loss function, and a list of metrics.

#### **Train Model**

The training begins by calling the fit function. The number of epochs and batch size need to be set. The measurement metrics need to be evaluated.